# **Secure by Default Initiative**

**Device Settings and Features** 

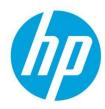

### **Table of contents**

| Overview                                                                                                    | 2                     |
|----------------------------------------------------------------------------------------------------|-----------------------|
| Changes to Device Security Settings Defaults SNMP v1/v2 write access disabled Printer Job Language (PJL) / Postscript (PS) Drive Access PJL Device Access Commands TLS Ciphersuites TLS Protocols | 2<br>3<br>3<br>4<br>4 |
| New FutureSmart 4 Security Features  HP Connection Inspector  Cross-Site Request Forgery Protection  Administrator Password Complexity and Minimum Length  Account Lockout                        | 5<br>5<br>6<br>6      |
| New Device Security Settings & Firmware Upgrade Behavior                                                                                                    | 7                     |
| Settings Defaults                                                                                                    | 8                     |
| Appendix A – Print Solution and Fleet Tool Impacts                                                                                                    | 9                     |
| Appendix B – Web Jetadmin SNMP Configuration for FutureSmart 4.5                                                                                                    | 11                    |
| Appendix C – PJL Device Access Commands                                                                                                    | 12                    |
| References                                                                                                    | 12                    |

### **Overview**

This document lists the security settings changes for the Secure by Default initiative beginning in Fall of 2017.

The following settings are affected by the initiative: (default settings changes)

- SNMP v1/v2 defaults
- File System Access through PJL and Postscript
- PJL Device Access Commands
- Ciphersuites containing RC4 and Triple DES (CBC3, 3DES)

The following new security features are enabled by default:

- Cross-Site Request Forgery (CSRF) prevention
- HP Connection Inspector (Network Behavioral Anomaly Detection)

### **Changes to Device Security Settings Defaults**

### SNMP v1/v2 write access disabled

Simple Network Management SNMP version 1 & 2 (v1/v2) is a legacy configuration protocol introduced in 1988. SNMP v1/v2 is not considered a secure configuration protocol for the following reasons:

- SNMP v1/v2 communications are sent in the clear through the network. Encryption is not available for v1/v2 connections. SNMPv3 provides encryption capabilities.
- SNMP v1/v2 is secured with a "community name" password string. The Set community name is also sent in the clear due to lack of encryption.
- SNMP supports configuration OIDs from the management Managed Information Database (MIB) structure. All
  configuration settings available in the management MIB can be set or changed using SNMP SET commands. Even
  when a SET community name is configured and required for write operations, it can be captured from the unencrypted
  SNMP data streams.

#### **New Default:**

The Secure by Default initiative disables the SNMPv1/v2 write capabilities and enables the device setting "Enable SNMPv1/v2 read-only access". This disables SNMPv1/v2 Sets (writes) while allowing SNMPv1/v2 Gets (reads). The Get Community Name is used if configured.

### **EWS Setting Configuration Path:**

Networking Tab -> Management Protocols menu -> SNMP page

| SNMPv1/v2                                                |
|----------------------------------------------------------|
| ○ Enable SNMPv1/v2 read-write access                     |
| Set Community Name                                       |
| Confirm Set Community Name                               |
| Get Community Name                                       |
| Confirm Get Community Name                               |
| Disable SNMPv1/v2 default Get Community Name of "public" |
| Enable SNMPv1/v2 read-only access     Disable SNMPv1/v2  |

Figure 1: SNMP v1/v2 settings in the Embedded Web Server (EWS)

<u>Note:</u> Printer drivers, Fleet management tools and printing device solutions that require SNMNP access to query the device for print capabilities are not affected by disabling the SNMPv1/v2 write access, requiring only read access.

<u>Note:</u> See Appendix A – Print Solution and Fleet tool Impacts for effects on device solutions and fleet management tools.

### Printer Job Language (PJL) / Postscript (PS) Drive Access

The PJL and Postscript print languages support commands providing access to the device mass storage device; typically a HDD. This access is commonly used to install onboard printing solutions and specialized fonts.

#### **New Default:**

The Secure by Default initiative disables the "Enable PJL Drive Access" and "Enable PS Drive Access" settings.

#### **EWS Setting Configuration Path:**

Security Tab ->General Security Menu

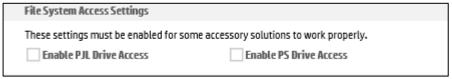

Figure 2: File System Access Settings in the Embedded Web Server (EWS)

Note: See the Appendix A – Print Solution and Fleet tool Impacts for effects on device solutions and fleet management tools

### PJL Device Access Commands

The "Enable PJL Device Access Commands" setting enables PJL management command structures over the PJL protocol. This includes changing the printing device control panel messages, changing printer default settings and sending SNMP commands over PJL.

**Note:** See Appendix B for additional information regarding PJL management commands.

#### **New Default:**

The Secure by Default initiative disables the "Enable PJL Device Access Commands" setting.

#### **EWS Setting Configuration Path:**

Security Tab -> General Security Menu

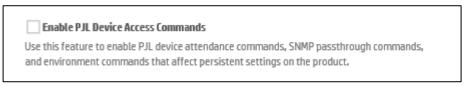

Figure 3: PJL Device Access Command in the Embedded Web Server (EWS)

This setting may need to be temporary re-enabled to allow PJL scripting for installation and management.

<u>Note:</u> See Appendix A – Print Solution and Fleet tool Impacts for effects on device solutions and fleet management tools.

### **TLS Ciphersuites**

The RC4, DES and 3DES protocols have known vulnerabilities and are no longer recommended for HTTPS encryption. RC4 (Rivest Cipher 4) was designed in 1987 and 3DES was approved in 1995.

#### **New Default:**

The RC4 and 3DES (DES-CBC3-SHA) based cipher suites are disabled as in the Secure by Default security profile.

#### **EWS Setting Configuration Path:**

Security Tab -> Secure Communication menu

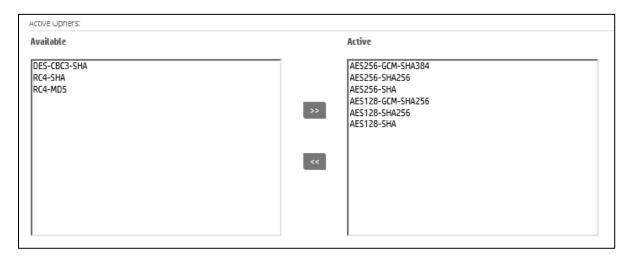

Figure 4: HTTPS Ciphersuite Selection in the Embedded Web Server (EWS)

**Note:** These ciphersuites may be needed for Windows XP, Windows Server 2003 and Internet Explorer 8 legacy installations.

### **TLS Protocols**

The Transport Layer Security (TLS) protocol versions 1.0 & 1.1 will be disabled by default beginning with FutureSmart bundle 4.7.2 and later, including the 4.8 fleet release in June 2019.

TLS versions 1.0 & 1.1 have known vulnerabilities and are no longer recommended for cryptographic communications. TLS 1.0 and 1.1 were defined in 1999 and 2006 respectively.

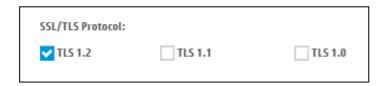

Figure 5: TLS protocols in the Embedded Web Server (EWS)

<u>Note:</u> Some HP and 3rd party solution software may have TLS 1.0 dependencies requiring TLS 1.0 to be enabled / reenabled for installation or to function properly after installation.

<u>Note:</u> HP and 3<sup>rd</sup> party solutions may inherit their TLS protocol properties from their host server. Some server operating system versions may not support TLS versions greater that TLS 1.0 or may require additional configuration to enable TLS 1.2 support.

See Appendix A - Print Solution and Fleet tool Impacts for effects on device solutions and fleet management tools.

### **New FutureSmart 4 Security Features**

The FutureSmart 4.5 FutureSmart bundle includes several new security features. All new security features are enabled by default when introduced to ensure the most secure printing device state. These features may include a configuration setting to be disabled for specific networking environments.

### **HP Connection Inspector**

HP Connection Inspector is a new intelligent embedded security feature. The technology is unique in that it can inspect outbound network connections typically abused by malware, determine what is normal and stop suspicious activity. If the printer is compromised, it will automatically trigger a reboot to initiate HP Sure Start self-healing procedures.

This feature is enabled by default. It can be disabled and has user configurable settings to tune the feature to specific networking environments and reduce false positives.

#### **EWS Setting Configuration Path:**

Networking Tab -> TCP/IP Menu -> Network Identification Page

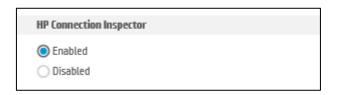

Figure 6: HP Connection Inspector in the Embedded Web Server (EWS)

Please see the HP Connection Inspector Technical Whitepaper more information.

Note: See Appendix A - Print Solution and Fleet tool Impacts for effects on device solutions and fleet management tools.

### **Cross-Site Request Forgery Protection**

Cross-Site Request Forgery (CSRF) is an exploit which hijacks the authenticated user session to send unauthorized requests to a server. When the device administrator authenticates to the EWS server, it generates a session authentication token. The CSRF feature provides for generating an additional cryptographic randomly generated CSRF token which protects against an attacker sending commands as the authenticated administrator.

When enabled the CSRF feature prevents sending commands to the device through the EWS configuration interface without first having initiated a EWS session, which establishes the CSRF Token. This method is referred to as "web scraping" as the commands are captured and replayed to configure device settings through scripting.

This feature is enabled by default. It can be disabled if required.

#### **EWS Setting Configuration Path:**

Security Tab -> General Security

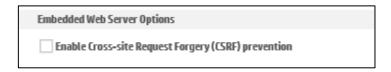

Figure 7: Cross-Site Request Forgery (CSRF) Protection in the Embedded Web Server (EWS)

Note: See Appendix A – Print Solution and Fleet tool Impacts for effects on device solutions and fleet management tools.

Please see <u>Preventing Cross Site Request Forgery (CSRF) Attack using CSRF-Tokens on HP Printing Devices</u> for more information.

### **Administrator Password Complexity and Minimum Length**

The administrator password complexity feature requires complex passwords requiring 3 of the 4 following categories:

- Upper case characters
- · Lower case characters
- Numbers
- · Special characters

The minimum password length feature requires an administrative password between 1-16 characters long. The default setting is 8 characters. A Zero (0) minimum password length disables the minimum password length feature.

This feature is enabled by default. It can be disabled if required.

### Account Lockout

The Account lockout feature protects the device administrative accounts by providing safeguards to prevent brute force hacking attempts. After a set number of failed authentication attempts the system prevents further authentication attempts for a specific interval.

The account lock feature applies to the following passwords:

- EWS password
- · Remote configuration password
- SNMPv3 authentication and privacy passphrases

This feature is enabled by default. It can be disabled if required.

#### **EWS Setting Configuration Path:**

Security Tab -> Account Policy

| Local Administrator Password                                                                                                    |
|----------------------------------------------------------------------------------------------------|
| ☐ Enable account lockout                                                                                                    |
| Enable password complexity                                                                                                    |
| When checked, the password must contain three of the following: uppercase letters, lowercase letters, numbers, and special characters. |
| Minimum password length                                                                                                    |
| 0                                                                                                    |
| Zero (0) indicates that the minimum password length is disabled; no password is required.                                              |

Figure 8: Account Lockout, Complexity & Minimum Length in the Embedded Web Server (EWS)

### **New Device Security Settings & Firmware Upgrade Behavior**

All devices delivered with FutureSmart firmware bundle 4.5 will include the new security features and security settings defaults. Devices upgraded to FS 4.5 will switch to the new settings defaults only after a full device reset as listed below.

The following scenarios apply:

- Devices purchased with FutureSmart bundle 4.5 (after November 2017)
  - New security defaults apply
  - New security features present and enabled by default
- Devices updated to FutureSmart bundle 4.5 from FutureSmart 3 bundles or FutureSmart 4 bundles before version 4.5
  - Security settings are not update the security settings to the new defaults and maintain their current setting.
  - o New security features are present and enabled by default
- Performing the following device resets update the security settings to the new defaults, overwriting any previously configured setting
  - Format Disk
  - Partial Clean
  - Cold Reset

<u>Important:</u> Device Resets found in the EWS Troubleshooting Tab **do not** fully reset security settings to the Secure by Default security profile. The following resets should not be used to enable Secure by Default settings:

- Reset Factory Defaults
- Firmware Reset

# **Settings Defaults**

The following tables contain the Secure by Default settings current and updated defaults.

| Security Setting                         | FutureSmart 3 and FutureSmart pre-4.5 Defaults | FutureSmart 4.5 Defaults                    |
|------------------------------------------|------------------------------------------------|---------------------------------------------|
| SNMPv1/v2                                | Enable SNMPv1/v2 Read-Write access             | Enable SNMPv1/v2 Read-only access           |
| PJL/PS File Access                       | Enabled                                        | Disabled                                    |
| PJL Device Access Commands               | Enabled                                        | Disabled                                    |
| TLS Ciphersuites containing RC4 and 3DES | Active (enabled)                               | Available (not enabled)                     |
| TLS version 1.0 / 1.1                    | Enabled                                        | Disabled (beginning with FutureSmart 4.7.2) |

| Security Feature                                        | Default | Can be<br>disabled | Affected Technologies                                                                                                    |
|---------------------------------------------------------|---------|--------------------|----------------------------------------------------------------------------------------------------|
| Cross-Site Request<br>Forgery Prevention                | Enabled | Yes                | Print solutions from specific vendors may need to disable setting until compliant.  MPS and customer scripting tools may need to temporarily disable CSRF to execute. |
| HP Connection<br>Inspector                              | Enabled | Yes                | None                                                                                                    |
| Administrative<br>Password Min Length<br>and Complexity | Enabled | Yes                | Defaults may need to be changed to accommodate existing passwords used for print solutions and fleet tools.                                                           |
| Account Lockout                                         | Enabled | Yes                | Defaults may need to be changed to accommodate WJA.                                                                                                    |

## Appendix A – Print Solution and Fleet Tool Impacts

This section describes known impacts resulting from the new security features and updated security default settings.

| Fleet Tool or                      | Minimum Compatible              | Impact to Customers                                                                                                    | Available Workarounds                                                                                                    |
|------------------------------------|---------------------------------|----------------------------------------------------------------------------------------------------|----------------------------------------------------------------------------------------------------|
| Print Solution                     | Solution version if impacted    | New device deployment OR Upgraded<br>devices after performing a Format Disk,<br>Partial clean or Cold Reset                                                                                              |                                                                                                    |
|                                    | 10.4-SR2 FP6 or<br>10.4-SR3 FP6 | FP6 required for new configuration item "SNMP Credential" (FutureSmart Version 4.0 and higher)  See Appendix B – Web Jetadmin SNMP Configuration Options for FutureSmart 4.5 for additional information. | For WJA versions before 10.4SR2 FP6 Use HP SM v3.1or EWS to enable write access for SNMPv1/v2 or Configure SNMPv3                                                                                                    |
|                                    |                                 | WJA requires PJL Disk Access to manage fonts and macros.                                                                                                    | Use WJA to enable PJL Disk Access                                                                                                    |
|                                    |                                 | WJA requires PJL Device Access Commands to be enabled for device configuration with PJL files sent from WJA.                                                                                             | Use WJA to enable PJ Device Access<br>Commands                                                                                                    |
| HP JetAdvantage                    | HP SM 3.1                       | Version 3.1 required for SNMPv1/v2                                                                                                    | For HP SM versions before 3.1                                                                                                    |
| Security Manager<br>(HP SM)        |                                 | compatibility                                                                                                    | Use WJA 10.4-SR2 w/FP6 or EWS to enable SNMPv1/v2 write access or Configure SNMPv3                                                                                                    |
|                                    |                                 | CSRF must be disabled for any policy modifying LLMNR and 802.1x, or other settings using HTTP POST configuration method                                                                                  | Include disabling CSRF in any HP SM policy modifying these settings                                                                                                    |
| Fleet                              | FDT 1.7.4                       | Version 1.7.4 required for CSRF compatibility                                                                                                    | For FDT versions before 1.7.4                                                                                                    |
| Deployment Tool<br>(FDT)           |                                 | FDT may be impacted and requires TC to verify all Workflows against device. May need to enable features via EWS based on the task or recording.                                                          | Use WJA10.4 w/XTP ticket, HP SM or EWS to disable CSRF                                                                                                    |
| HP Access<br>Control<br>(HP AC)    | All versions of HP AC impacted. | PJL disk access and PJL Device Access Commands are required for installation and configuration of HP AC.  CSRF must be disabled for solution installation and configuration of HP AC.                    | Use WJA, HP SM or EWS to enable PJL disk access and PJL Device Access Commands and disable CSRF for installation and configuration of HP AC IRM agent.  Following installation/configuration, PJL disk access and CSRF can be disabled again. |
| HP Capture and<br>Route<br>(HP CR) | All versions of HP CR impacted. | SNMP write access required for solution installation.                                                                                                    | Use WJA 10.4-SR2 w/FP6, HP SM 3.1 or EWS to enable SNMPv1/v2 write access for installation and configuration of HP CR on the device.  Following installation/configuration, SNMP write access can be disabled again.                          |
| HP Embedded<br>Capture<br>(HP EC)  | All versions of HP EC impacted  | CSRF must be disabled for solution installation and configuration.                                                                                                    | Use WJA, HP SM or EWS to disable CSRF for installation and configuration of HP CR on the device.  Following installation/configuration, CSRF enabled again.                                                                                   |
|                                    |                                 | TLS version 1.0 required for solution compatibility.                                                                                                    | Use WJA, HP SM or EWS to enable TLS version 1.0                                                                                                    |

| Fleet Tool or<br>Print Solution                                    | Minimum Compatible<br>Solution version if<br>impacted                            | Impact to Customers  New device deployment OR Upgraded devices after performing a Format Disk, Partial clean or Cold Reset                                      | Available Workarounds                                                                                              |
|--------------------------------------------------------------------|----------------------------------------------------------------------------------|----------------------------------------------------------------------------------------------------|----------------------------------------------------------------------------------------------------|
|                                                                    |                                                                                  |                                                                                                    |                                                                                                    |
| JetAdvantage<br>Management<br>/Smart Device<br>Services<br>JAM/SDS | 20171009.8/JAMC<br>4.1.2986 or later                                             | SDS features that require SNMP write access (ex:<br>Remote Reboot or Supplies Message<br>Suppression) must turn on SNMPv1/v2 writes or<br>SNMPv3 credentials.   | Use WJA 10.4-SR2 w/FP6, HP SM 3.1 or EWS to enable SNMPv1/v2 write access                                          |
| LRS MFPsecure                                                      | All versions of<br>MFPsecure are<br>impacted.                                    | PJL disk access and PJL Device Access Commands required for installation and configuration of MFPsecure.                                                        | Use WJA, HP SM or EWS to enable PJL disk access and PJL Device Access Commands for installation and configuration. |
|                                                                    |                                                                                  |                                                                                                    | Following installation/configuration, PJL disk access can be disabled again.                                       |
| Safecom                                                            | Latest SafeCom Agent<br>*31.25 or Newer                                          | Basic testing shows no impact.  Contact the Solution Partner for confirmation of Support before deploying.                                                      |                                                                                                    |
| Equitrac                                                           | Equitrac 5.7 WITH<br>Hotfix(v 294662 ) or<br>newer only                          | Basic testing shows no impact.  Contact the Solution Partner for confirmation of Support before deploying.                                                      |                                                                                                    |
| Troy                                                               | Customer/Account<br>team should contact<br>Troy for compatibility<br>information | TROY has stated that depending on the customer and configuration of their solution they should perform a POC and then work with TROY Group to further diagnose. |                                                                                                    |
| Pharos and<br>Celiveo                                              | The changes have been communicated to Partners.                                  | Contact the Solution Partner for confirmation of Support before deploying.                                                                                      |                                                                                                    |
| Partner Solutions<br>(Silver)                                      | The changes have been communicated to Partners.                                  | Contact the Solution Partner for confirmation of Support before deploying.                                                                                      |                                                                                                    |
| DSS                                                                | Version 5.0 and earlier                                                          | Unable to configure DSS workflows with CSRF enabled on FS 3.9.2 or later                                                                                        | Use WJA, HP SM or EWS to disable CSRF for configuration of DSS workflows.                                          |
| ePrint                                                             | No impact                                                                        |                                                                                                    |                                                                                                    |
| JetAdvantage<br>Connect                                            | No impact                                                                        |                                                                                                    |                                                                                                    |
| Windows<br>operating system<br>support for TLS<br>1.1 / 1.2        | Windows Server 2008<br>R2 and higher<br>Windows Vista and<br>higher              | TLS 1.0 required for print devices accessing solutions running on Windows OS not supporting TLS 1.1 / 1.2                                                       | Use WJA, HP SM or EWS to enable TLS 1.0 for print devices with FutureSmart bundle 4.7.1 or previous.               |

# Appendix B – Web Jetadmin SNMP Configuration for FutureSmart 4.5

Web Jetadmin feature pack 6 adds an SNMP configuration option "SNMP Credentials – FutureSmart 4" for the configuration of FutureSmart 4.5 and higher. The setting allows configuring SNMP over the Common Data Model (CDM) protocol, which is new in FutureSmart 4.5. For older FutureSmart versions the WJA SNMP configuration setting is "SNMP Credentials – FutureSmart 3 and Non-FutureSmart devices" (before 10.4SR3 this option was called "SNMP Version Access Control")

The option "SNMP Credentials – FutureSmart 4" must be used instead of the option SNMP Credentials – FutureSmart 3 and Non-FutureSmart devices "to configure SNMP through WJA when SNMP is set to read-only (or disabled) on the device.

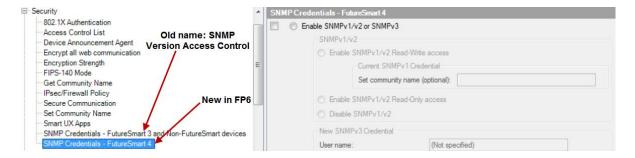

Figure 8: WJA SNMP configuration options in batch mode with Feature Pack 6

This table describes the WJA SNMP configuration option to use for specific FutureSmart versions and SNMP configurations.

| Device family and SNMP state                                              | Required WJA                     | Name of Configuration option to configure SNMP               |
|---------------------------------------------------------------------------|----------------------------------|--------------------------------------------------------------|
| FutureSmart 4.5 with SNMPv1/v2 set to read-only and SNMPv3 not configured | 10.4-SR2 w/FP6<br>10.4-SR3 w/FP6 | SNMP Credentials - FutureSmart Version 4.0                   |
|                                                                           | (or higher)                      |                                                              |
| FutureSmart 4.4 and older devices and non FutureSmart devices             | 10.4-SR2 w/FP6                   | SNMP Version Access Control                                  |
|                                                                           | 10.4-SR3 w/FP6                   | SNMP Credentials – FutureSmart 3 and Non-FutureSmart devices |
|                                                                           | (or higher)                      |                                                              |
| FutureSmart 4.5 with SNMPv1/v2 set enabled and/or SNMPv3 configured       | Legacy WJA                       | SNMP Version Access Control                                  |
| FutureSmart 4.4 and older and non FutureSmart devices                     | Legacy WJA                       | SNMP Version Access Control                                  |

### Appendix C - PJL Device Access Commands

The PJL Device Access Command setting controls access to PJL management commands. The following table lists which PJL commands are controlled with this command.

| PJL Command                          | Controlled by PJL<br>Device Access<br>Command setting | Description                                                             |
|--------------------------------------|-------------------------------------------------------|-------------------------------------------------------------------------|
| DEFAULT                              | Yes                                                   | Sets default values for environment variables.                          |
| OPMSG, RDYMSG, STMSG                 | Yes                                                   | Ready, Status and Operator messages                                     |
| DMINFO, DMCMD                        | Yes                                                   | SNMP over PJL commands                                                  |
| INITIALIZE                           | Yes                                                   | Resets PJL values to factory default                                    |
| SET                                  | Yes                                                   | Sets environment variable to specified value for duration of a PJL job. |
| File system commands (FS*)           | No                                                    | Controlled by PJL File Access command                                   |
| UEL, COMMENT, ENTER, JOB, EOJ, RESET | No                                                    | Job control and job status commands                                     |
| INQUIRE, DINQUIRE, ECHO, INFO        |                                                       |                                                                         |
| USTATUS, USTATUSOFF                  |                                                       |                                                                         |

### References

- Preventing Cross Site Request Forgery (CSRF) Attack using CSRF-Tokens on HP Printing Devices http://h10032.www1.hp.com/ctg/Manual/c05428973.pdf
- HP FutureSmart 4 Administrative Password Security Features <a href="http://h10032.www1.hp.com/ctg/Manual/c05429015">http://h10032.www1.hp.com/ctg/Manual/c05429015</a>
- Discovering And Configuring FutureSmart Devices Version 4.5 And Later with HP Web Jetadmin http://h10032.www1.hp.com/ctg/Manual/c05813511

Additional documents TBD

#### **Get connected**

hp.com/go/getconnected

Current HP driver, support, and security alerts delivered directly to your desktop

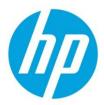